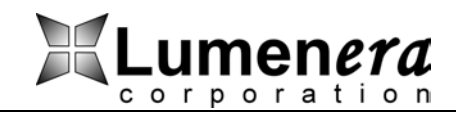

### **Serial Port**

### **Purpose:**

This application note describes the camera RS-232 interface.

## **Serial Modes:**

The serial port can be configured to allow access to the camera as a console or to communicate to external devices as an accessory. The serial port can also be disabled.

Configured as a console, the camera provides command-line access to the user. As an accessory, the camera will transparently communicate to the serial port over the Ethernet using port 8548. The accessory mode will not buffer or interpret information passed through the camera.

# **To Configure the Serial Port:**

- 1. Change serial port settings.
- 2. Save the camera settings to flash using the "save settings" function.
- 3. Reboot the camera.

### **Properties:**

- **Serial Use** (serial\_use) Determines the mode of use for the serial console. The valid values are *accessory, console* (default), and *none*.
- **Serial Speed** (serial\_speed) The baud rate of the serial port. The values are 9600, 19200 (default), 38400, 57600, and 115200.
- **Serial Flow** (serial flow) Set the flow control method for the serial port. The valid values are *none* (default), sw, hw, and both.
- **Serial Echo** (serial echo) Provides a local echo. Set to TRUE (1) by default. This can be set to FALSE (0).

#### **Pin-Out:**

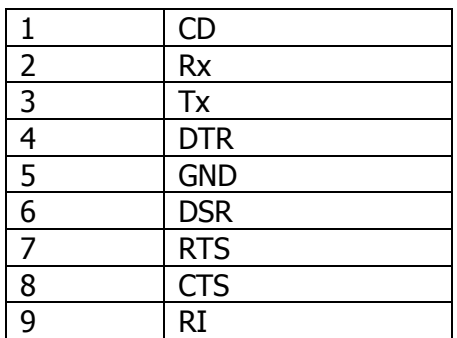

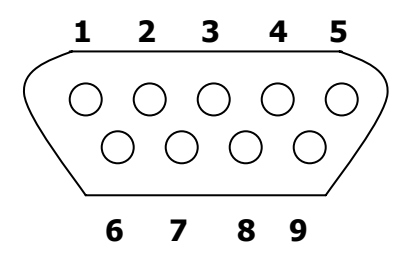

**Table 1 – Serial Port Pin-Out**

7 Capella Crt, Ottawa, Ontario, Canada K2E 8A7 Tel: (613) 736-4077 • Fax: (613) 736-4071 • Email: support@lumenera.com

**www.lumenera.com**